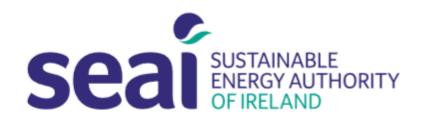

# Sustainable Energy Authority of Ireland

## **Fellowship Pilot Programme**

## PEP FELLOWSHIP APPLICATION GUIDELINES

#### **CONTENTS**

| CONTENTS                                  | . 1 |
|-------------------------------------------|-----|
| 1. INTRODUCTION                           | . 1 |
| 2. USER REGISTRATION                      |     |
| 3. CREATING AN APPLICATION                |     |
| 4 FURTHER INFORMATION AND TROUBLESHOOTING |     |

#### 1. INTRODUCTION

Applicants are required to submit their application documentation via the SEAI Project Evaluation Platform (PEP) Portal. The PEP Portal may be accessed via the following link: <a href="https://pepportal.seai.ie/">https://pepportal.seai.ie/</a>

In this document, please find further guidelines on how to submit your application via PEP. For more information on the application documentation required, please refer to the Call Document. The Call document is available to download on our website at: <a href="https://www.seai.ie/grants/research-funding/research-fellowship/">https://www.seai.ie/grants/research-fellowship/</a>

The Application Form should be completed offline and then uploaded to PEP along with the necessary supporting documentation. Please ensure all supporting documentation and declarations are uploaded in PEP as pdf files.

Please use the following file naming structure when submitting documentation, saving each file with the following details: 'Org Name (Lead Surname) Document Type.'

For example, 'Company Name (Bloggs) Application Form'; 'Company Name (Bloggs) Applicant LOS'; etc.

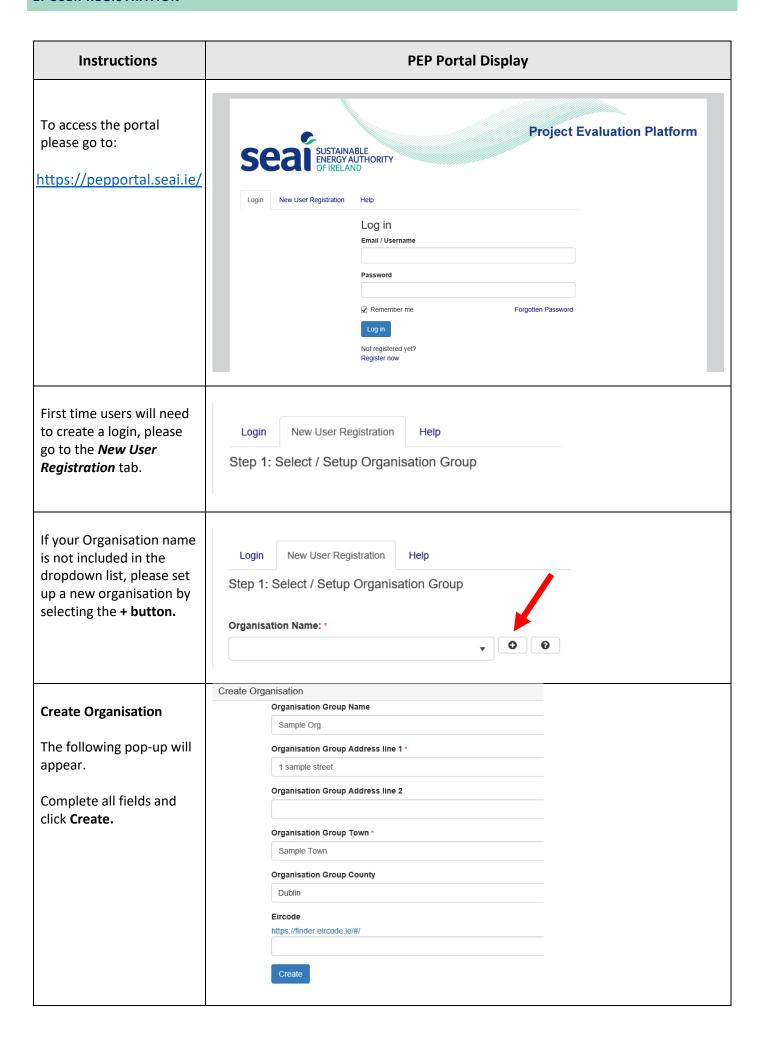

Once you have created your organisation you will Login New User Registration return to the New User Step 1: Select / Setup Organisation Group Registration page. Organisation Name: \* **Step 1.** Select your newly created Organisation Sample Org Name. Step 2: Selected User Type User Type: \* **Step 2.** Under Selected User Type, select Applicant Applicant. Step 3. Complete new Step: 3 New User user information. First Name: \* Last Name: \* Email: \* Contact No.: \* Address line 1: \* Address line 2: Town: \* County \* Eircode \* https://finder.eircode.ie/#/ Create a username and Username: \* password. Please remember these Password \* details, as you will need your username and Confirm Password \* password for future access to your PEP account. Register Click Register. You will receive the New User Registration following message: Success! Thanks for filling out our form!

Return to the login tab Login New User Registration Help and enter your newly Log in created username and Email / Username password. joeblogs Click Log in. Password ••••• ✓ Remember me Forgotten Password Not registered yet? Register now

### 3. CREATING AN APPLICATION

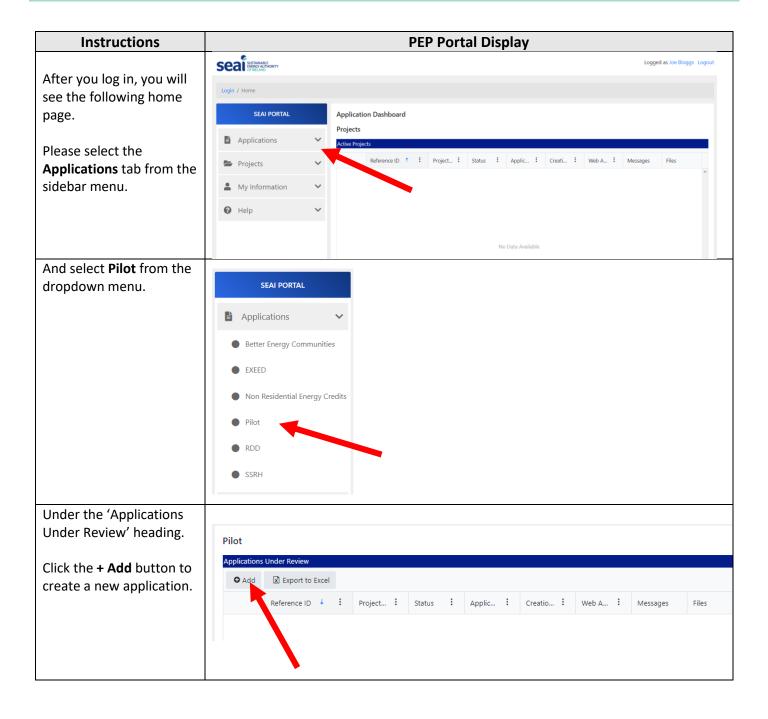

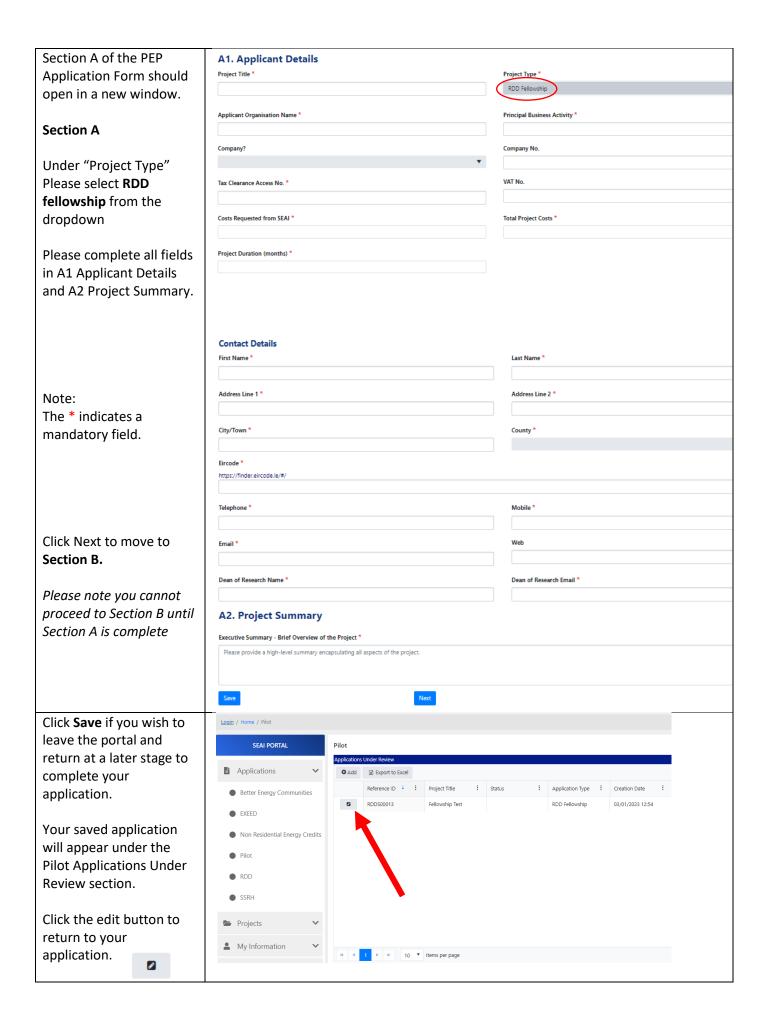

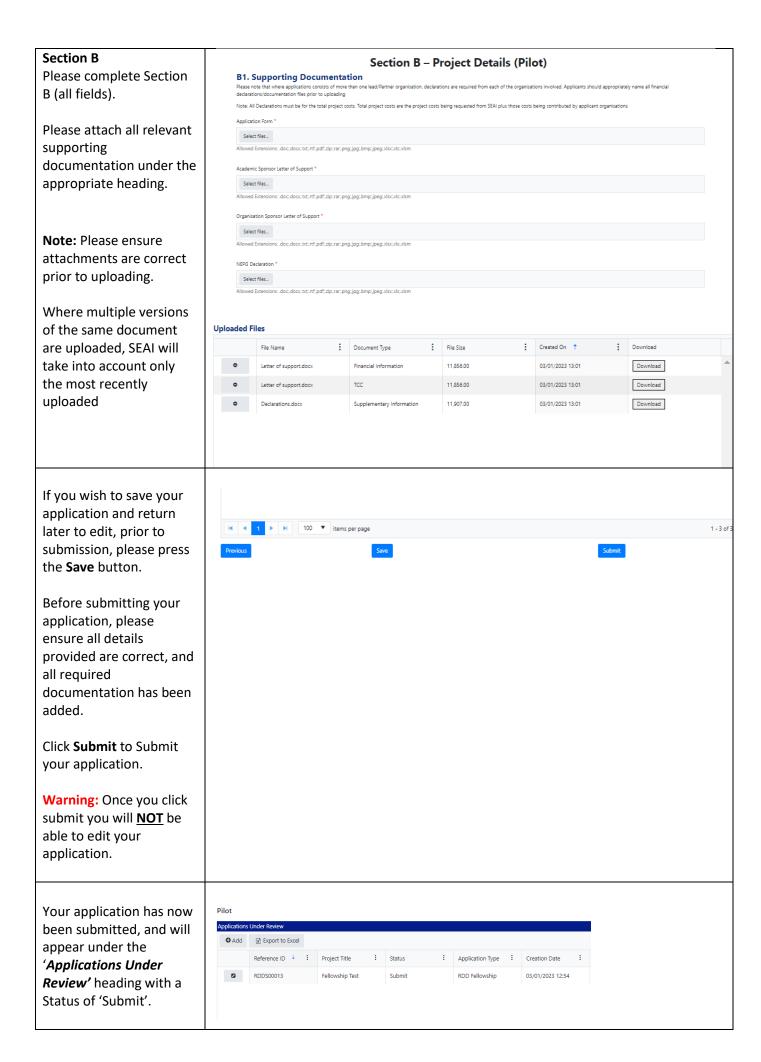

#### 4. FURTHER INFORMATION AND TROUBLESHOOTING

Please find below the recommended File Types for each upload field in the Supporting Documentation section:

### Required uploads

| Document title                                                                                                    | Format | Upload Field               |
|----------------------------------------------------------------------------------------------------|--------|----------------------------|
| Completed Application Form Template: Title as follows 'Org Name (Lead Surname) Application' (e.g. 'Company A (Bloggs) Application') and upload. | PDF    | Application Form           |
| Declarations; Letters of Support etc.  Submit as a single document under the appropriate field, please upload as a PDF file.                    | PDF    | All other Upload<br>Fields |

Please note: if your session times out on PEP you may need to log out and log in again.

Applicants experiencing issues with the PEP Portal, should first contact their own IT support for assistance. Following this, for technical assistance relating to the PEP system email: <a href="mailto:EnergyResearch@seai.ie">EnergyResearch@seai.ie</a>. SEAI cannot guarantee availability of technical support in the lead up to application deadlines and therefore it is recommended that applicants familiarise themselves with the PEP system well in advance of deadline.

Please note that it is the responsibility of the applicant to ensure that all of the necessary documentation associated with project application has been correctly uploaded to the PEP system and submitted to SEAI in advance of the application deadline.